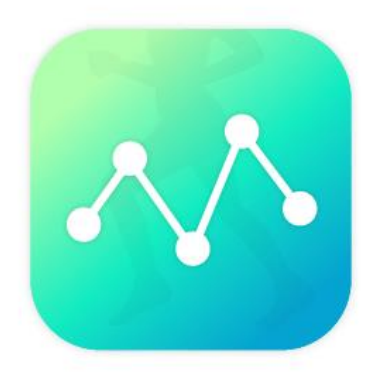

## **Medical Fitness System**

WEBアプリ版 操作マニュアル

※推奨環境は「GoogleChrome」です。

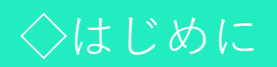

パソコンでご利用の場合は、 「Google Chrome」を推奨ブラウザとしております。 Google Chromeは以下のURLからダウンロードして、 インストールして下さい。 [https://support.google.com/chrome/answer/95346?hl=j](https://support.google.com/chrome/answer/95346?hl=ja)

 $\underline{a}$ 

[https://medical-fitness-system.com](https://medical-fitness-system.com/)

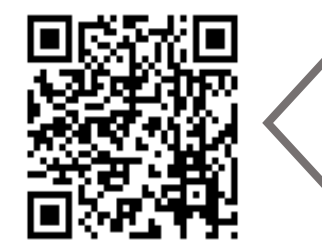

Safariで閲覧する場合は こちらを読み込んでください

上記のURLにアクセスします。 ID/パスワードを入力してログインしてください ◇ログイン画面

## WEBサイトを開くと以下の画面が表示されます。 自分のログインIDとパスワードを入力し、ログインしてください。

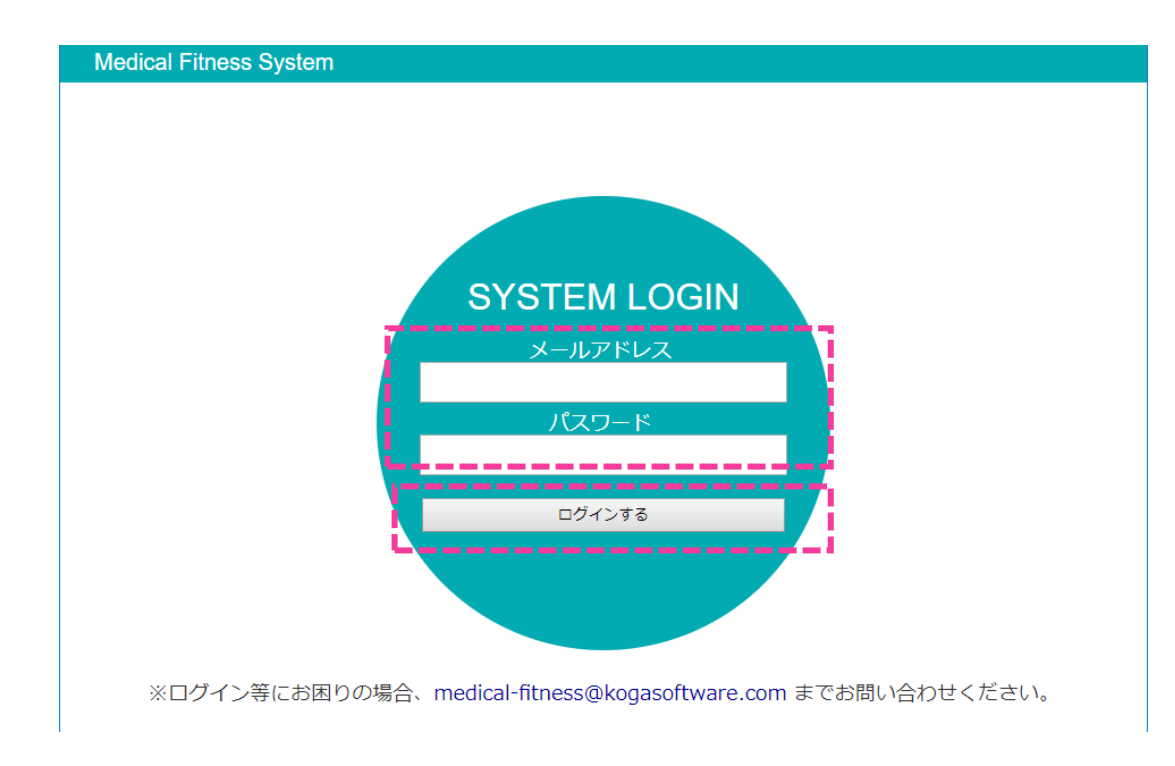

## [https://medical-fitness-system.com/users/sign\\_in](https://medical-fitness-system.com/users/sign_in)

◇計測データ画面

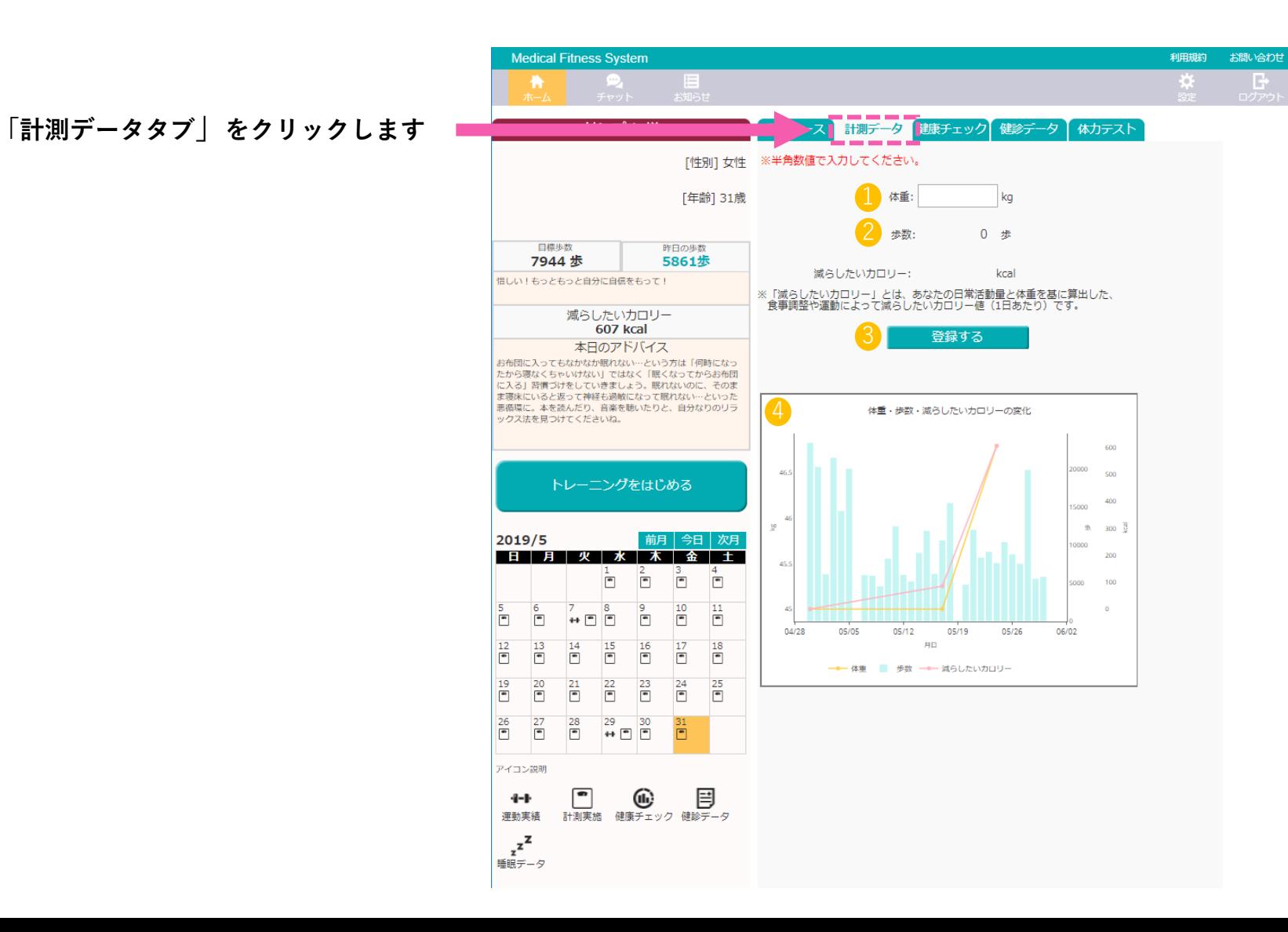

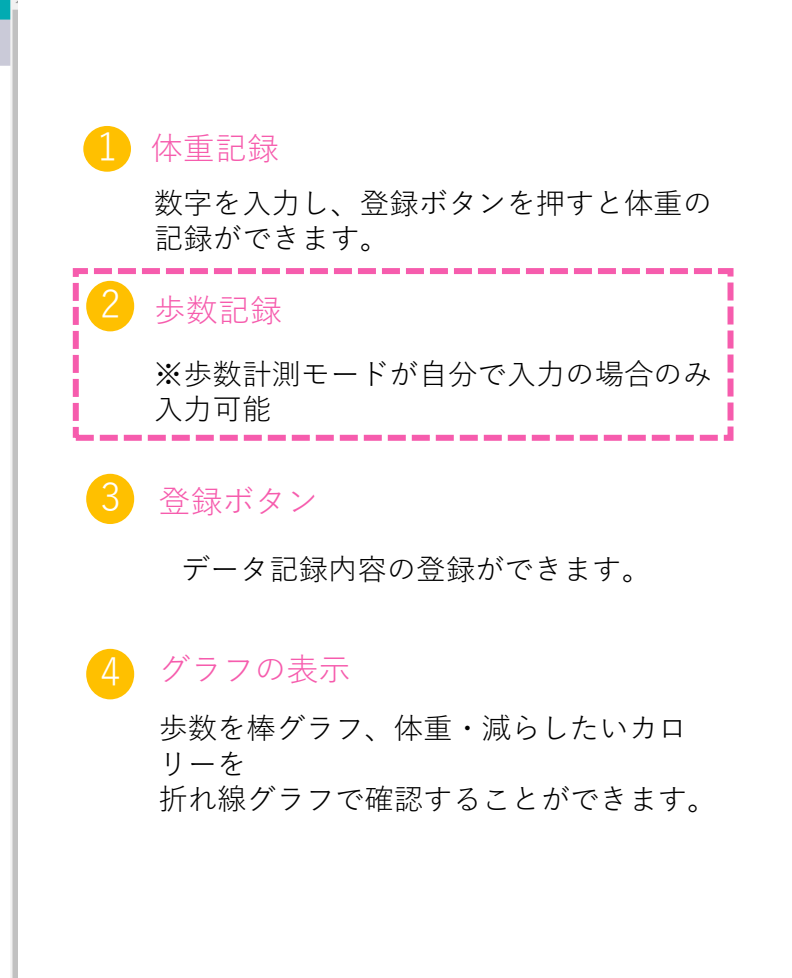